## **Creating the Sustainable Travel CLUB account**

Sustainable Travel CLUB

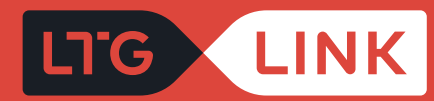

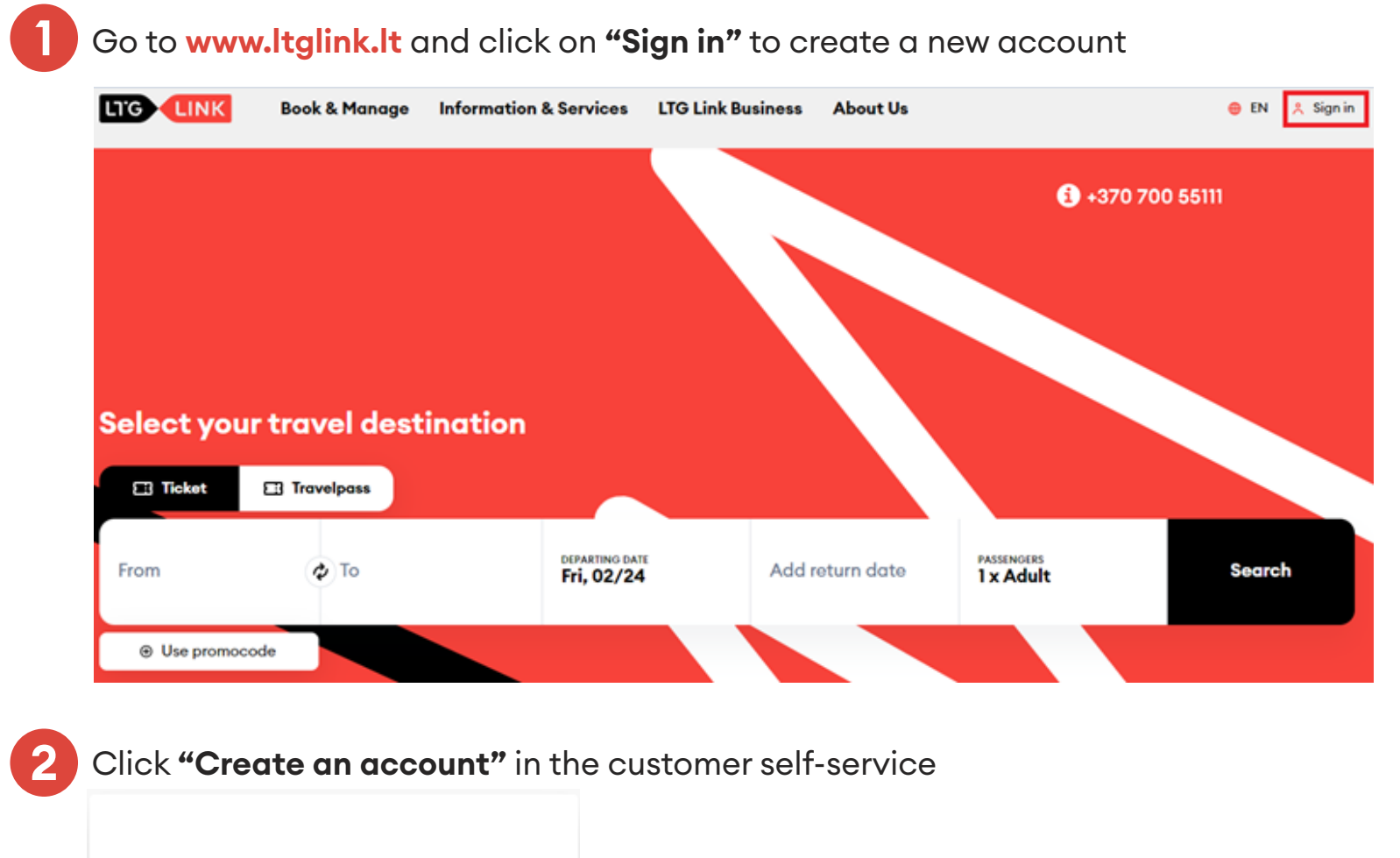

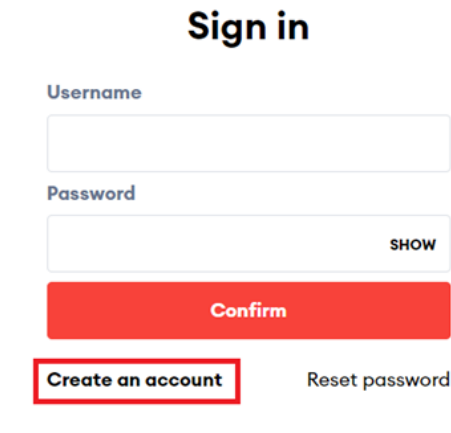

## Fill in the mandatory data, tick "Join the Sustainable Travel CLUB" and press the "Next" button

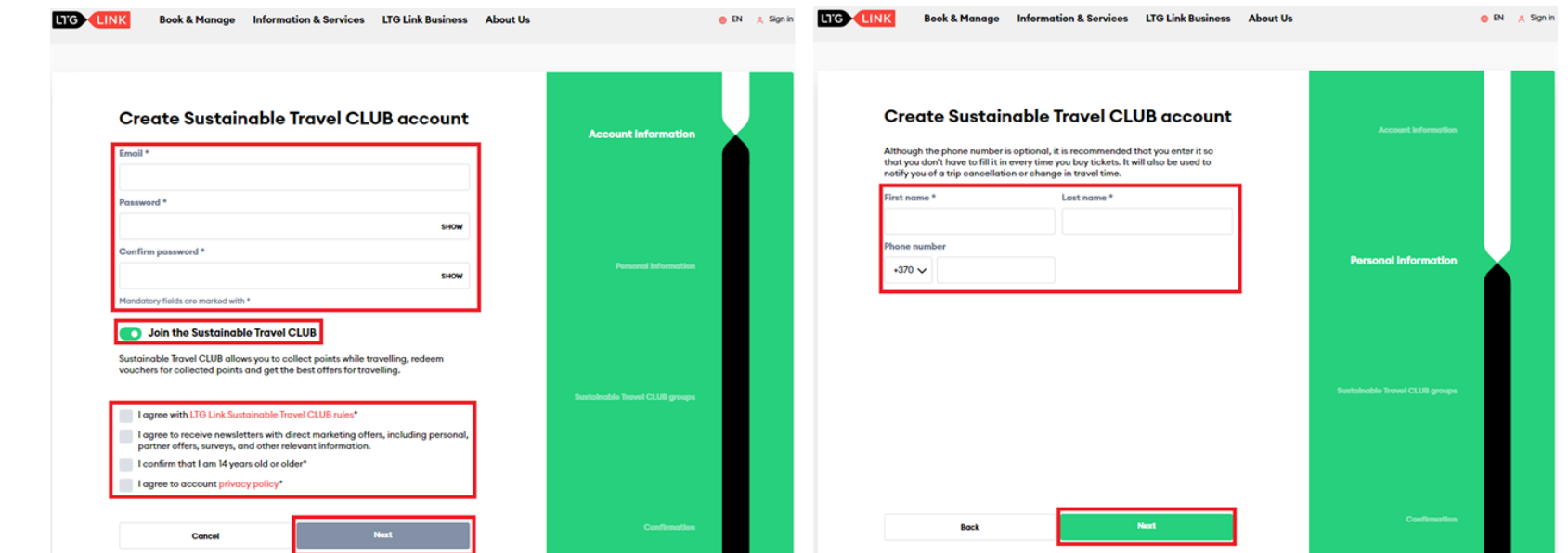

 Since we care that only relevant information reaches you, you have the option to mark where you usually travel on LINK or click the "Register" button

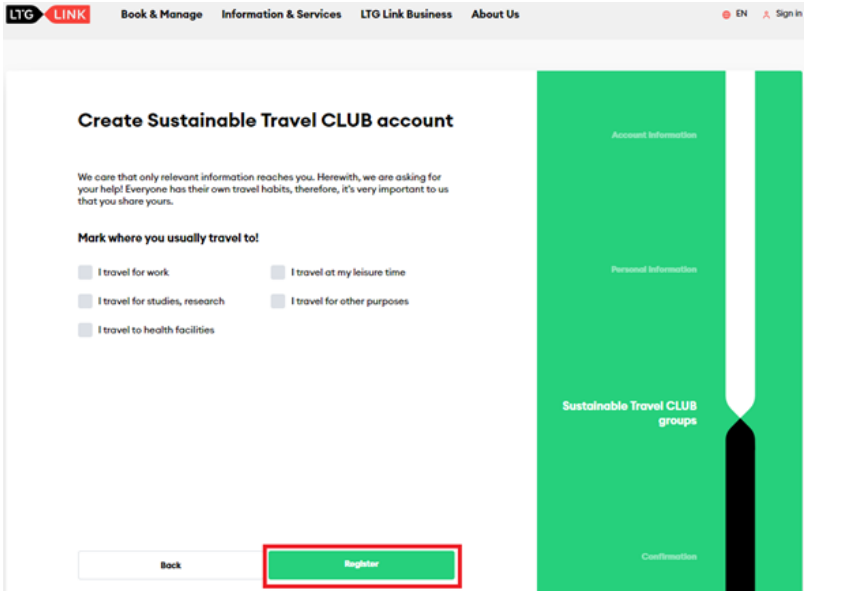

**5** After registering the account, clicking the "View your account" button will take you to the main page of the **Sustainable Travel CLUB**

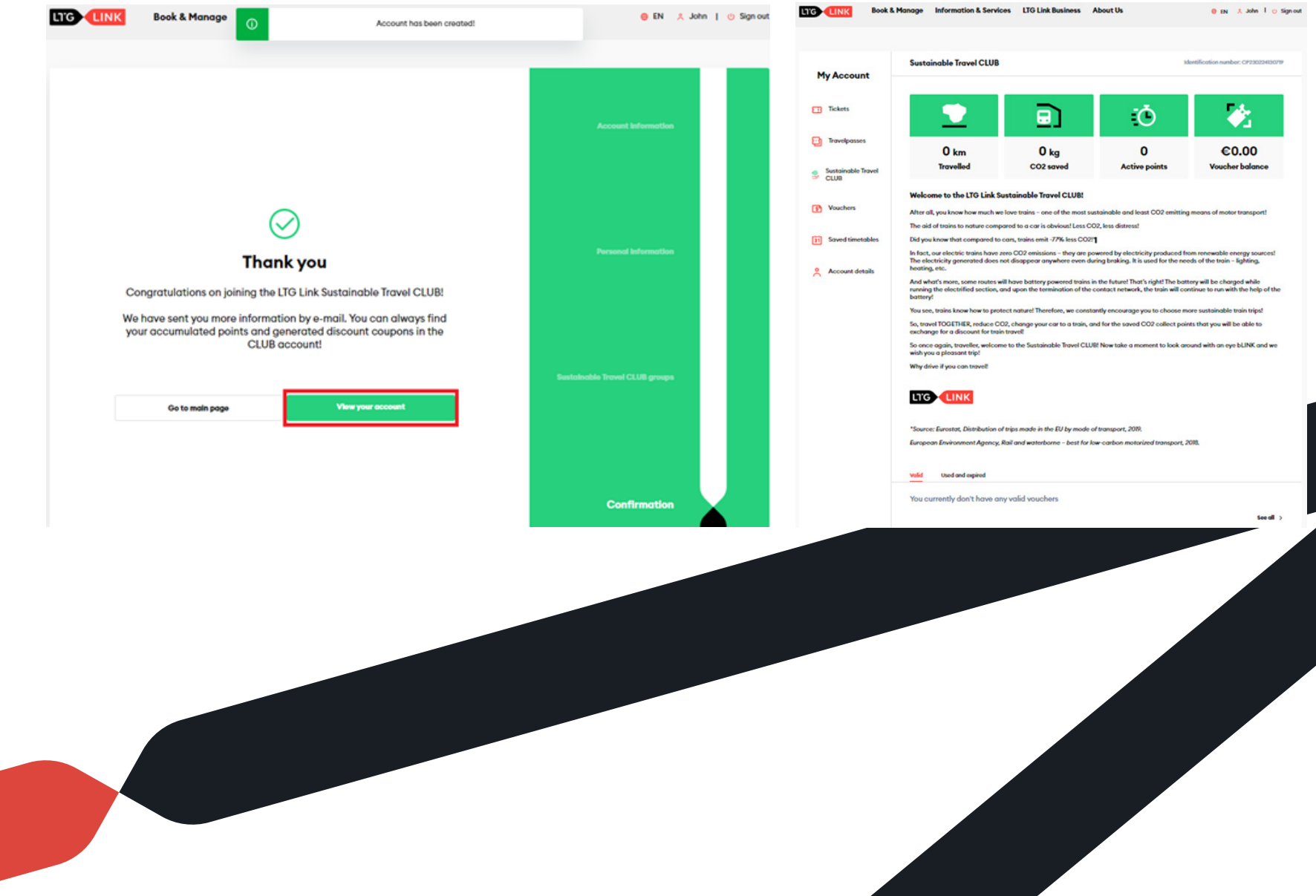